# **Mapathon à l'UMONS le 25 mars 2017**

Liens rapides :

- <http://www.openstreetmap.org/>, le site principal et la carte générée par OpenStreetMap (loin d'être la seule…) **→ Inscrivez-vous sur le site**
- [Tasking manager HOT](http://tasks.hotosm.org/) (identifiez vous)
	- **Choisissez un morceau de territoire à cartographier !** (voir ci-après)

# **Liens divers dans le cadre du mapathon**

- [Missing Maps,](http://www.missingmaps.org/fr/) pour comprendre le pourquoi et le comment du Mapathon ! [Tutoriels vidéos pour débutants](http://www.missingmaps.org/fr/contribuer/#learn)
- [Page d'inscription au Mapathon belge du 25 mars 2017](https://www.eventbrite.com/e/national-missing-maps-mapathon-2017-tickets-32215979863), à Bruxelles, Gent, Leuven, Liège, Louvain-La-Neuve, Namur, Mons
- [hotosm.org](https://www.hotosm.org/fr), le site du Humanitarian OpenStreetMap Team (HOT)
	- [Cliquez ici pour contribuer !](https://www.hotosm.org/get-involved/disaster-mapping)
		- Introduction générale 2017

(présentation)

- Fichier de présentation de 2016
- [Document d'aide pour utiliser d'éditeur iD](https://github.com/osmbe/presentations/blob/master/mapathons/trainings/instructions%20fr.pdf)

# **Programme final**

- 10:00 : Short intro by the responsible in each university
- 10:10 : Short intro by Sébastien Spencer (Medical director of MSF) on the MSF project in Sierra Leone and the needs of maps on skype from ULB
- 10:20 : Short intro on OSM and HOT (could be based on [this presentation\)](https://github.com/osmbe/presentations/raw/master/mapathons/general%20intro%20english.pptx) + training in each university (see [this training presentation\)](https://github.com/osmbe/presentations/raw/master/mapathons/tasking%20manager%20intro%20focus%20buildings.pptx)
- $\bullet$  10:45 : Mapping
- 11:50 : Skype 'tour' of all universities
- 12:00 : the Missing Map Project by Pete Masters, MSF UK on Skype from UK
- 12:30 : lunch (repas et boissons offerts par les facultés d'[Architecture et Urbanisme,](http://portail.umons.ac.be/FR/universite/facultes/fau/Pages/default.aspx) des [sciences](http://portail.umons.ac.be/FR/universite/facultes/fs/Pages/default.aspx) et [polytechnique](http://portail.umons.ac.be/FR/universite/facultes/fpms/Pages/default.aspx) de l'UMONS
- $\bullet$  13:30 : mapping
- 16:20 : Skype 'tour' of all universities
- 16:30 : Summary of the day and conclusions by Joost Schouppe on SKYPE from ULB

### **Les tâches de cartographie pour ce mapathon 2017**

- [#2680 Missing Maps: Kenema, Sierra Leone \(part 2 buildings\) #belgiumunis mapathon](http://tasks.hotosm.org/project/2680) **completed**
- [#2664 Missing Maps: Kenema, Sierra Leone \(part 1 residential areas and buildings\)](http://tasks.hotosm.org/project/2664) **completed**

More advanced mappers, and later in the day, we can do the "buildings+residential" areas tasks

- [#2712 Missing Maps: Kenema, Sierra Leone \(part 5 residential areas and buildings\)](http://tasks.hotosm.org/project/2712) **completed**
- [#2711 Missing Maps: Kenema, Sierra Leone \(part 4 residential areas and buildings\)](http://tasks.hotosm.org/project/2711) **completed**
- [#2710 Missing Maps: Kenema, Sierra Leone \(part 3 residential areas and buildings\)](http://tasks.hotosm.org/project/2710) **completed**

Additional tasks #2 :

- [#2697 Missing Maps: Zambia Malaria Elimination 64](http://tasks.hotosm.org/project/2697)
- [#2696 Missing Maps: Zambia Malaria Elimination 63](http://tasks.hotosm.org/project/2696) **completed**
- [#2695 Missing Maps: Zambia Malaria Elimination 62](http://tasks.hotosm.org/project/2695) **completed**

Additional task #3 (please wait instructions about roads and residential area)

[How to tag roads in Africa](http://wiki.openstreetmap.org/wiki/Highway_Tag_Africa)

- [#1396 Missing Maps: Niger State \(north\), Nigeria \(project 1: roads and residential areas \)](http://tasks.hotosm.org/project/1396)
- [#1880 Missing Maps: Niger State \(north\), Nigeria \(project 2: roads and residential areas \)](http://tasks.hotosm.org/project/1880)

### **Les statistiques à l'issue de ce mapathon 2017**

- Quelques stats sur ce qui a été fait pendant le mapathon : <https://github.com/tgrippa/Mapathon2017/blob/master/README.md>
- des dashboards : [http://msf-uk.github.io/MSF-Dashboard/ver\\_demos/cfg\\_dhmt-tonkolili/ &](http://msf-uk.github.io/MSF-Dashboard/ver_demos/cfg_dhmt-tonkolili/ & http://msf-uk.github.io/MSF-Dashboard/ver_demos/cfg_msf-bentiu/) [http://msf-uk.github.io/MSF-Dashboard/ver\\_demos/cfg\\_msf-bentiu/](http://msf-uk.github.io/MSF-Dashboard/ver_demos/cfg_dhmt-tonkolili/ & http://msf-uk.github.io/MSF-Dashboard/ver_demos/cfg_msf-bentiu/)

# **OpenStreetMap Belgium :**

#### **Site web**

- <http://www.osm.be/fr/>
- <https://members.osm.be/>→ pour s'inscrire en tant que membre OSM BE

#### **Twitter**

@osm\_be

### **Réunion OSM Be**

<https://www.meetup.com/fr-FR/OpenStreetMap-Belgium/>

#### **Chat OSM BE**

<https://riot.im/app/#/room/#osmbe:matrix.org>

#### **Task manager BE**

<http://tasks.osm.be/>

#### **Le chat pour communiquer pendant l'événement**

<https://riot.im/app/#/room/#osmbe-task:matrix.org> o inscription : <https://riot.im>

# **Plus sur OpenStreetMap**

- <http://www.openstreetmap.org/>, la carte générée par OpenStreetMap (loin d'être la seule…)
- <http://learnosm.org>, Learn OSM
- <https://help.openstreetmap.org/>, Help Forum
- [Page principale du Wiki](http://wiki.openstreetmap.org/wiki/Main_Page)
- [OsmAnd](http://osmand.net/), cartes OSM sur mobile, utilisable offline
- http://wiki.openstreetmap.org/wiki/List of OSM-based services, liste générale de tous les services basés sur OSM

#### **Tags OSM**

- [http://wiki.openstreetmap.org/wiki/Map\\_Features,](http://wiki.openstreetmap.org/wiki/Map_Features) les caractéristiques des données cartographiées
- Tous les tags OSM :<http://wiki.openstreetmap.org/wiki/Tags>(le plus simple pour arriver sur la bonne page, c'est de taper direct dans google : « osm tag building » par exemple)
- Infos sur l'utilisation des tags :<https://taginfo.openstreetmap.org>
- Historique sur l'utilisation des tags :<http://taghistory.raifer.tech>

#### **Stats générales OSM**

- Stats par type d'objet, par pays... : <http://osmstats.neis-one.org/>(stats BE par exemple <http://osmstats.neis-one.org/?item=countries&country=Belgium>)
- Visualisation carto sur l'évolution OSM : <http://osm-analytics.org>
- Quelques liens vers les applis de Pascal Neis : <http://resultmaps.neis-one.org>

#### **Requêtes en live sur la DB OSM :**

- Overpass Turbo :<http://overpass-turbo.eu/>
- Doc complète sur Overpass : http://wiki.openstreetmap.org/wiki/Overpass API/Overpass QL

#### **Téléchargement des data**

- Geofabrik :<http://download.geofabrik.de/> (fichiers globaux par pays, mis à jour chaque nuit)
- un autre :<http://extract.bbbike.org/>

⇒ à partir de là, on peut utiliser les data en shp, les mettre dans une DB… bref, on peut exploiter les data comme on veut !

#### **Validation des données OSM**

- Osmose :<http://osmose.openstreetmap.fr/fr/map/>(très chouette pour voir s'il y a des choses à corriger sur une région)
- <http://maproulette.org> (même principe mais sous forme de missions)
- Infos sur la détection de vandalisme : http://wiki.openstreetmap.org/wiki/Detect Vandalism

#### **Quelques pages sympas sur votre compte :**

- Votre page OSM : <http://www.openstreetmap.org/user/xxxxxxx>(xxxxxxx: votre nom d'utilisateur osm…)
- Pas mal de stats ; utile pour mieux connaître un contributeur : <http://hdyc.neis-one.org/?xxxxxx>
- Heatmap : <http://yosmhm.neis-one.org/?xxxxxx>
- Vos contributions MissingMaps :<http://www.missingmaps.org/users>

#### **Pour se tenir au courant…**

Weekly OSM (A summary of all the things happening in the OpenStreetMap world) : ][\]http://www.weeklyosm.eu/\]\]](http://www.weeklyosm.eu/]])

#### **Outils « gravitant » autour d'OSM et baselayers**

- Mapillary (un streetView en opendata, licence compatible avec osm)
	- <https://josm.openstreetmap.de/maps>
	- Il existe un plugin pour JOSM (pour voir les photos dans l'éditeur ; pratique pour cartographier)
	- Sur le site web, on peut aussi afficher les panneaux de signalisation extraits automatiquement des photos ; pratique pour mettre les limitations de vitesses dans osm par exemple)
- uMap : outil sympa et facile à utiliser pour faire rapidement des cartes persos, les publier…
	- <http://umap.openstreetmap.fr/fr/>
- Fonds de plan basés sur OSM
	- Stamen :<http://maps.stamen.com>
	- $\circ$  Osm2vectortiles, § = tuiles vectorielles. Le rendu est fait dans le browser. Super utile pour faire des cartos avec un look personnalisé ! <http://osm2vectortiles.org/>

<https://live.osgeo.org/fr/>: distribution lubuntu avec tous les outils cartos open déjà installés !!!

⇒ en ISO, VM… peut aussi booter sur une clé USB !

### **JOSM**

- [JOSM](https://josm.openstreetmap.de/) : éditeur performant, en Java, pour OSM
- Aide : [http://wiki.openstreetmap.org/wiki/JOSM/Basic\\_editing](http://wiki.openstreetmap.org/wiki/JOSM/Basic_editing) (onglets Basic/Advanced...)
- Shortcuts :<https://josm.openstreetmap.de/wiki/Shortcuts>
- Cheat sheet : [https://www.dropbox.com/s/e2km6hi88ovtk76/300\\_dpi%20JOSM%20Keyboard%20Layout.png?d](https://www.dropbox.com/s/e2km6hi88ovtk76/300_dpi%20JOSM%20Keyboard%20Layout.png?dl=0)  $l=0$
- Film d'aide sur JOSM :<https://www.twitch.tv/videos/130680651>
- Script d'install : [https://github.com/osmbe/presentations/blob/master/JOSM\\_setup.zip](https://github.com/osmbe/presentations/blob/master/JOSM_setup.zip)
- Pour info, liste des wms utilisés par JOSM :<https://josm.openstreetmap.de/maps>

#### **plugins recommandés (JOSM)**

- building tools
- Imagery offset db
- utilsplugin2

#### **Outils sur Android**

(la plupart sont aussi dispos sur iOS) :

- Mapswipe (<https://mapswipe.org/>) : ce qui a servi pour générer les tasks en Sierre Leone. Super utile pour les projets HOT et assez addictif en plus… J
- MAPS.ME [\(http://maps.me/en/home](http://maps.me/en/home)) : appli moins complète qu'OSMAnd (qui est déjà sur le Wiki) mais assez pratique
- OpenMapTiles : existe aussi en appli. C'est juste utile pour voir à quoi ressemble une intégration de vector tiles sur mobile
- GPSLogger (<https://play.google.com/store/apps/details?id=com.mendhak.gpslogger&hl=fr>) : open source, ne consomme pas trop de batterie. Super utile pour enregistrer vos déplacements et charger ensuite le fichier GPX dans JOSM (quand il n'y a pas de photo aérienne ou pour les chemins en forêts… c'est bien utile)

From: <https://dvillers.umons.ac.be/wiki/> - **Didier Villers, UMONS - wiki**

Permanent link: **<https://dvillers.umons.ac.be/wiki/mapathon2017>**

Last update: **2018/03/01 15:30**

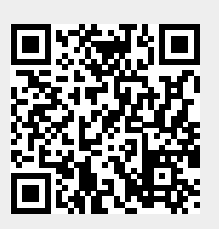